Таблица 1. Представление кода идентификации в прямом и обратном виде

|                | 2  |    | 4  |    | 6  |    |                |
|----------------|----|----|----|----|----|----|----------------|
| D <sub>2</sub> | 01 | 2F | 62 | 90 | 04 | 0B | 1F             |
| 1F             | 0B | 04 | 90 | 62 | 2F | 01 | D <sub>2</sub> |

идентификации протокола 1-Wire. Например, файл hex 12f629 2409 v1 D2012F6290040B1F.hex предназначен для схемы ветвителя с номером D2012F6290040B1F. Для работы программы термометрии этот номер записывается в файле инициализации к соответствующим датчикам DS1820, чтобы обращаться именно к данному ветвителю с установленными для него датчиками.

Полученные файлы нужно записать в МК любым программатором для данного типа МК. Если не требуется модернизация программы, например, изменение кодов для обращения к ветвителям, то сформированный каталог можно удалить. Если изменили коды обращения, то оставляете сформированный файл silos v3. exe и удаляете все предыдущие файлы. После компиляции сформированный файл silos v3. exe содержит все новые изменения для работы с новыми номерами идентификации ветвителя. В новом файле изменится контрольная сумма и дата создания, размер файла останется прежним.

При более «серьёзной» модификации программы изменится и размер исполняемого файла. Рассмотрим несколько поясняющих примеров функционирования программного обеспечения для схемы ветвителя на 12F629 на языке программирования FORTH. Текст программы находится в файле silos\_v3\_2409\_v1.f и компилируется через выполнение общей программы silos\_v3.f с помощью файла 100\_ spf4. exe. Для уточнения, где описание и где программа, фрагменты текста программ, «вырезанные» из основного текста, размещены в цветных квадратах.

## Пример 1. Изменение идентификационного кода

В стандарте интерфейса 1-Wire доступ к «ведомым» элементам осуществляется по их идентификационному коду, который состоит из 8 байт [1]. Первый байт определяет функцию или тип устройства, далее 6 байт каких-либо номеров, а последний байт - контрольная сумма первых 7 байт.

Таким образом, формируется стандартизация интерфейса 1-Wire и его устройств. Например, первый байт 0x28 определяет датчики температур DS18B20, первый байт 0x1F определяет ветвители DS2409 и так далее.

Требуется выполнять стандартизацию обращения к устройствам интерфейса 1-Wire, поскольку в этом случае программное обеспечение производителя будет работать нормально со схемой ветвителя на МК.

Следовательно, можно изменять со 2-го по 7-й байт и оставлять 1-й байт с кодом 0x1F. Последний байт формируется по первым 7 байтам.

Для формирования последовательности номеров задействованы 2-й и 3-й байт. Остальные 4, 5, 6, 7-й байты не меняются, и допустимо записывать любую информацию.

Рассмотрим распределение байт идентификационного номера:

**D2012F6290040B1F** - код идентификании, гле:

- 1F тип устройства 1-Wire, ветвитель DS2409, и он заменён на 12F629;
- 040В номер, формируемый программой в количестве 10 штук, начиная с 0403 до 040С;
- 012F6290 постоянные байты, где записан тип используемого микроконтроллера;
- D2 контрольная сумма первых 7 байт. Отсчёт нумерации байтов может выполняться в разных направлениях и зависит от представления в программе. На нижнем уровне передача начинается с байта кода информации об устройстве, а в программном обеспечении верхнего уровня отображается в обратном виде. Представление кодов идентификации с разным видом дано в табл. 1.
- В файле программы silos\_v3\_2409\_ v1.f текстовым редактором находим строки, определяющие начальный номер идентификации:

CREATE ZAPROS\_ACP\_OUT\_RGN1 0x3 C, \ мл. байт

CREATE ZAPROS\_ACP\_OUT\_RGN2 0x4 C, \ ст. байт и меняем, например, старший байт на 0х1

Таким образом, будет формироваться последовательность 0103, 0104, ... 010С, всего 10 колов.

Далее находим строку, определяющую количество файлов с идентификационными колами:

СREATE KOLVO\_PIC\_UI 0xA, \ И ИЗМЕНЯем на другое требуемое количество файлов, отличное от 10. Следует обращать внимание на различные способы записи чисел с разными форматами счисления. OxA - это число 10 в шестнадцатеричной системе счисления. Запись и отображение значения чисел контролируется через переменную **BASE**.

• В файле программы находим форт-СЛОВО NAME PIC HEX RG1 И ИЗМЕНЯЕМ значение постоянных байтов.

Например, после ks на месте 12F629 пишем простой ряд чисел от 0...7:

:NAME\_PIC\_HEX\_RG1 S>> hex\_12f629\_2409\_ v1 ks012F629000001F.hex»; - был текст форт-слова,

: NAME\_PIC\_HEX\_RG1 S>> hex\_12f629\_2409\_  $v1$ <sub>\_</sub>ks0123456700001F.hex»; - стал текст форт-слова,

Необходимо отметить, что имя формируемого файла содержит уточнение функции работы. Это все байты до ks. При необходимости данные по названию тоже можно поменять. Например:

: NAME\_PIC\_HEX\_RG1 S>> hex\_12f629\_2409\_ v1 ks012F629000001F.hex»; - был текст форт-слова.

: NAME\_PIC\_HEX\_RG1 S>> Novosibirsk\_ SibGUTIS  $ks012F629000001F.hex* - CT2J$ текст форт-слова.

Чтобы не нарушать структуру имени файловой системы, размер текста не должен превышать 255 байт.

• Выполняем компиляцию программы через командный файл start new\_versii.cmd и получаем файлы для программирования МК. В процессе выполнения программа посчитает контрольную сумму ks и подставит её в нужное место. В байтах 2-м и 3-м формируются номера с увеличением на +1 для младшего байта. Все данные записываются в НЕХ-формате в шестнадцатеричной системе счисления.

Для понимания отличия значения числа и его отображения в различных системах счисления (сс) приведём пример отображения натуральных чисел в интервале 0...16 в сс от 16 до 2 на языке FORTH.

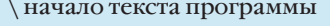

- : PKZ\_DEMO BASE @ DUP DECIMAL CR
	- $S''$  Ncc=" TYPE . CR BASE ! 2DUP DO I . LOOP ;
- : FORMAT\_CH\_DEMO HEX 0x10 0 2 0x10 DO I BASE ! PKZ\_DEMO -1 +LOOP HEX 2DROP ; FORMAT\_CH\_DEMO

\ окончание текста программы.

Для работы программы нужно создать файл, например, test.f блокнотом, скопировать текст от комментария начало ... до комментария \ окончание ... и сохранить. Косая линия вле-